## CLASSROOM PODIUM QUICK START GUIDE

### **CLASSIC PODIUM (TPS6L) VERSION 1.1**

#### *Use the provided computer or connect your own device. Fanshawe's podiums are preinstalled with all the necessary software to support learning in the classroom.*

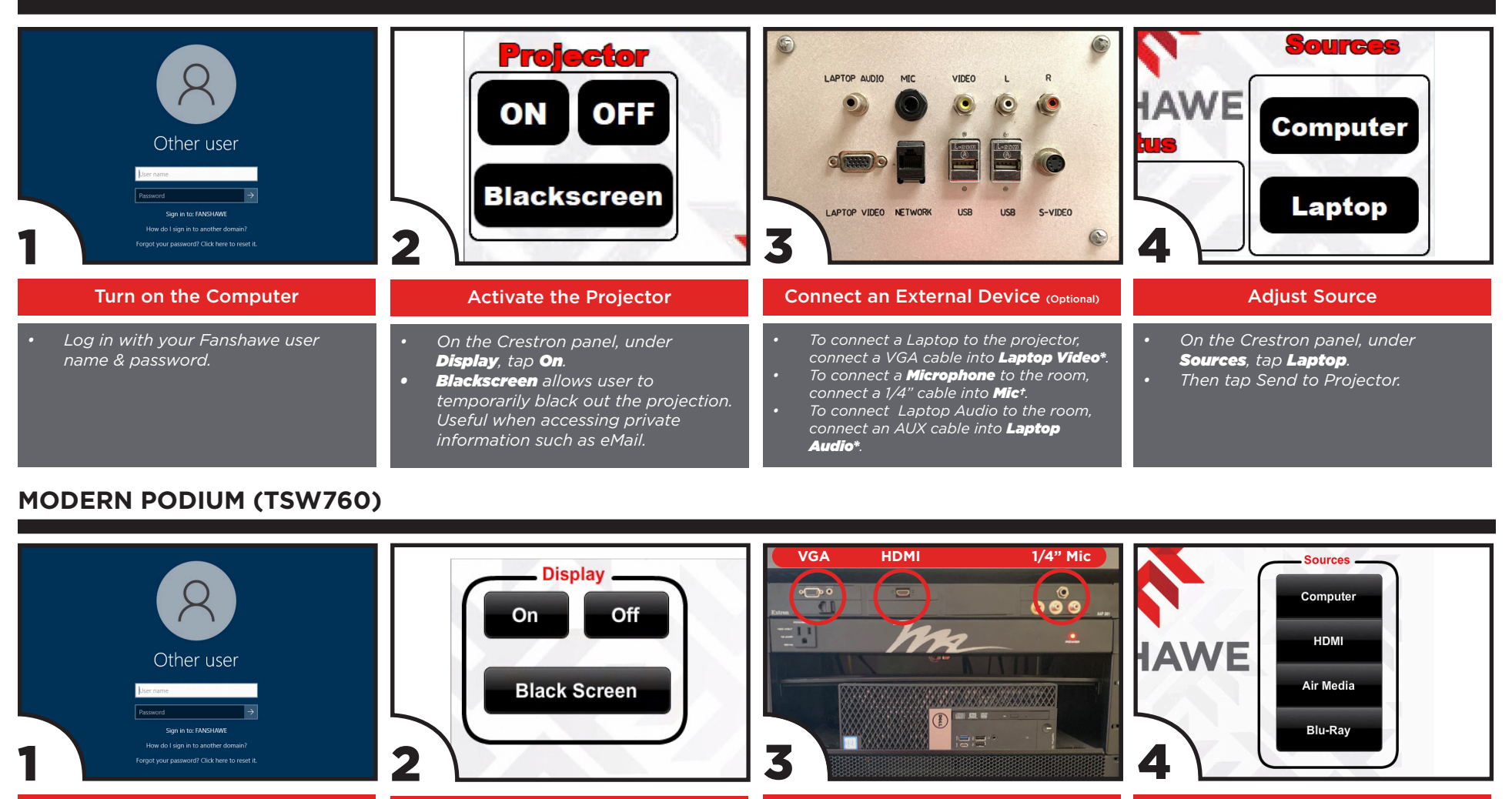

#### Turn on the Computer

*• Log in with your Fanshawe user name & password.*

*• On the Crestron panel, under* 

Activate the Projector

*Display, tap On. • Blackscreen allows user to temporarily black out the projection.* 

*Useful when accessing private information such as eMail.*

- Connect an External Device (Optional)
- *• To connect a Laptop to the projector, connect a VGA or HDMI cable to the podium\*.*
- *• To connect a Microphone to the room, connect a 1/4" cable to the podium†.*
- **Adjust Source**
- *• On the Crestron panel, under Sources, tap HDMI.*

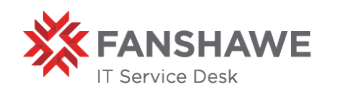

*For urgent IT Service Desk support please call the IT Service Desk at extension 6902. Please report any classroom technology issues to the IT Service Desk (itservicedesk@ fanshawec.ca) or submit a ticket (https://itservicedesk.fanshawec.ca). To help us assist you better we would appreciate if you could please include your name, the classroom number, a detailed account of the issue and the urgency.* 

# CLASSROOM PODIUM QUICK START GUIDE

*A solution for today's classroom, AirMedia® technology makes it simple to connect wirelessly. AirMedia 2 is available for Windows, MacOS, iOS, Android & Chrome OS.* 

### **AIRMEDIA PODIUM (LPT3)**

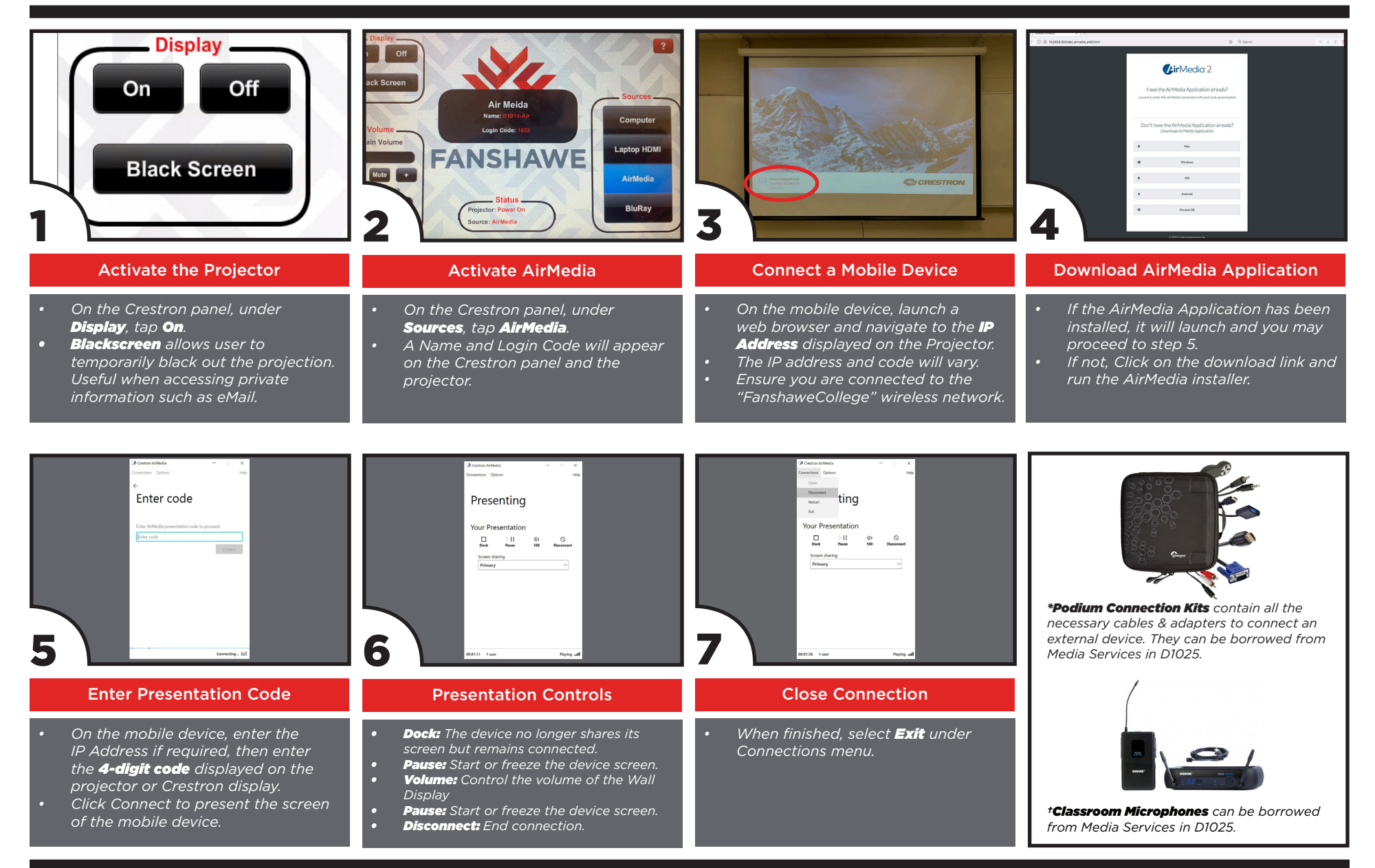

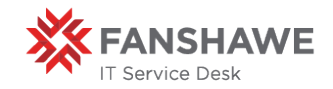

*For urgent IT Service Desk support please call the IT Service Desk at extension 6902. Please report any classroom technology issues to the IT Service Desk (itservicedesk@ fanshawec.ca) or submit a ticket (https://itservicedesk.fanshawec.ca). To help us assist you better we would appreciate if you could please include your name, the classroom number, a detailed account of the issue and the urgency.*